## **Tech Tips**

#### "Crazy Mouse"

#### Description:

EPPESEN

Cursor erratically jumps around on the screen when a GPS or other NMEA device is hooked up to the computer.

#### Solution(s):

- 1. "NoSerialMice" fix. (Best general fix.)
- 2. Disable Serial Mouse. (Not a good option for devices that are disconnected frequently steps must be re-taken on reconnect.)
- 3. "fastdetect" fix. (Specific to the COM port(s) identified only.)

#### Steps:

#### Solution 1, (NoSerialMice):

To disable the detection of devices on COM ports in Windows NT/2000/XP:

1. Go to: My Computer – Right Click – Properties | Advanced tab | **Startup and Recovery - Settings | Edit.** Make a backup copy of the **Boot.ini** file, (copy and paste in another location)

# **Tech Tips**

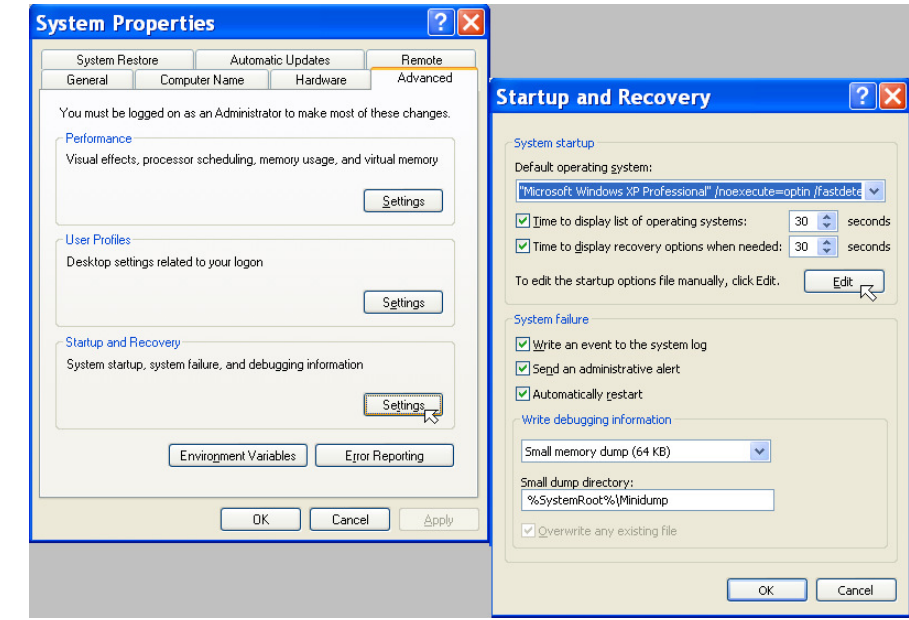

- 2. Remove the hidden, system, and read-only attributes from the **Boot.ini** file. (Use Windows Explorer and right click on file, then properties.)
- 3. Using a text editor (such as Notepad) open the **Boot.ini** file. (Double click on file, or right click and choose Notepad from the "Open With" option.)
- 4. Add "/NoSerialMice" to the end of each entry in the [operating] systems] section of **Boot.ini**. See the example below for more information

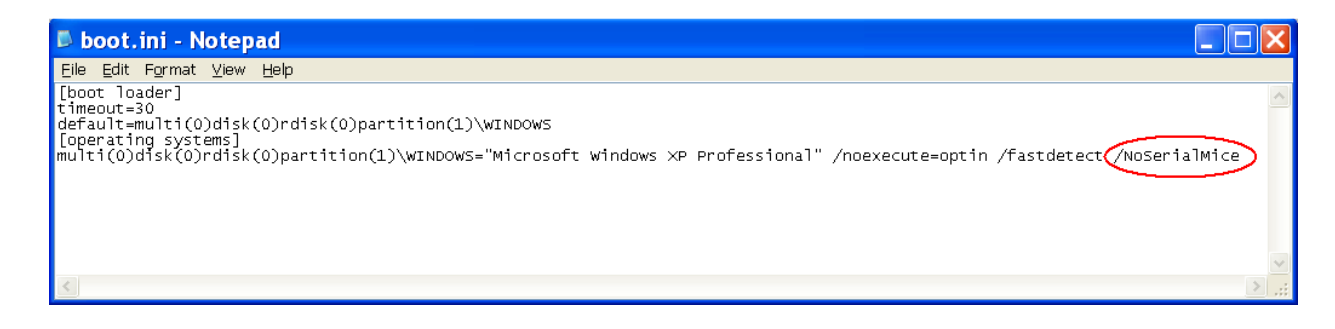

EPPESEN

# **Tech Tips**

5. Save **Boot.ini** and quit Notepad

EPPESÉN

- 6. Shutdown and restart Windows
- **NOTE:** The /NoSerialMice option is not case sensitive.

#### Solution 2, (Disable Serial Mouse):

- 1. Start with the computer turned off and GPS ON and connected
- 2. Turn on computer and boot into windows
- 3. Once the mouse goes crazy, wait about two minutes then turn off the GPS
- 4. For Windows XP: Right click on My Computer, left click Properties

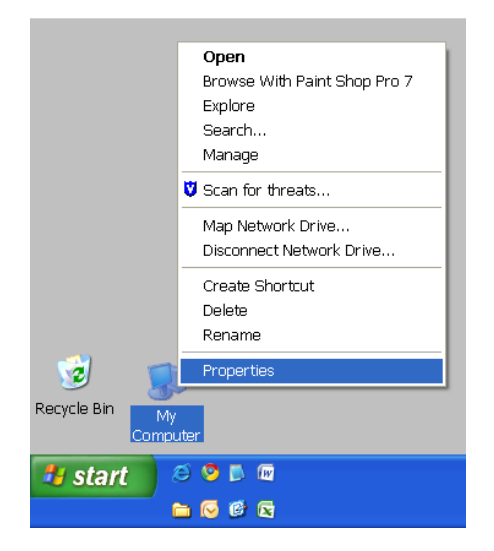

- 5. Click on the **Hardware** tab
- 6. Click on Device Manager

# **Tech Tips**

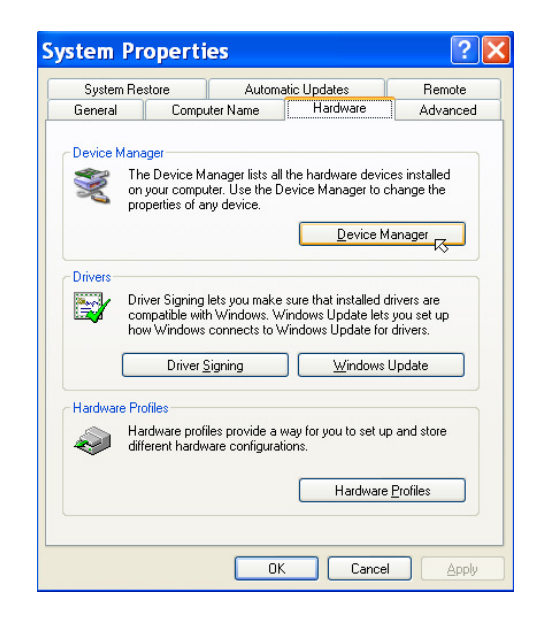

**JEPPESEN** 

For all Operating Systems: Go to the Start menu, select Run, enter "devmgmt.msc" and hit OK

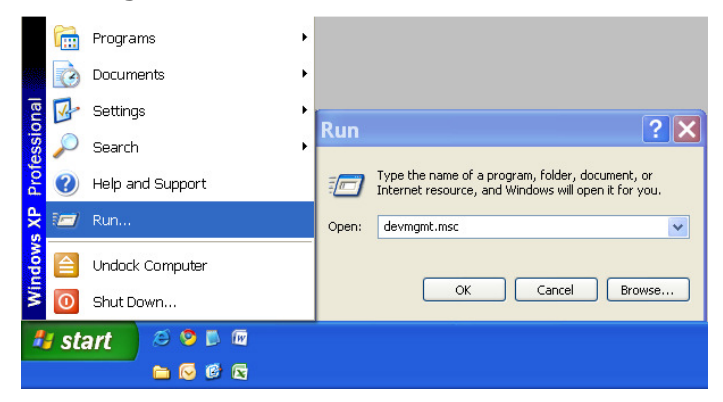

- 7. In the Device Manager click on the + next to mice and other pointing devices
- 8. Highlight Microsoft Serial Ball Point
- 9. Click on the **Disable** icon up at the top

# **Tech Tips**

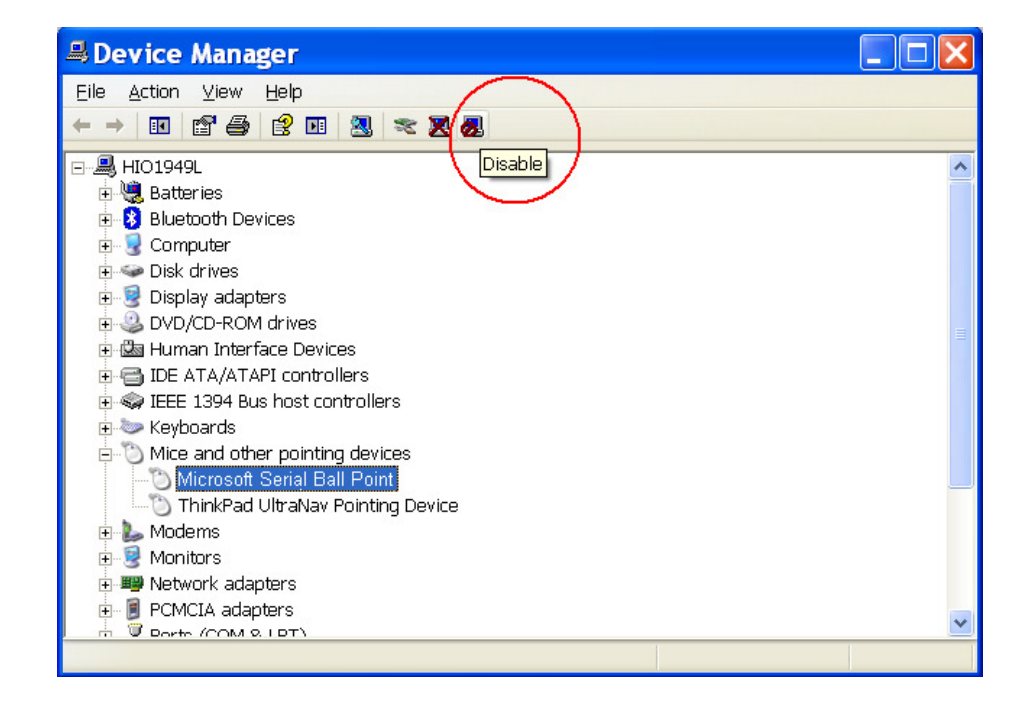

- 10. Click on Yes to the next message that appears
- 11. Close the Device Manager
- 12. Turn on the GPS

EPPESEN

**Note:** Do Not delete the mouse – this would cause Windows to re-install on startup and Crazy Mouse would return.

#### Solution 3, (fastdetect):

#### Note: For XP only

1. Go to: My Computer – Right Click – Properties | Advanced tab | Startup and Recovery - Settings | Edit. Make a backup copy of the **Boot.ini file,** (copy and paste in another location)

# **Tech Tips**

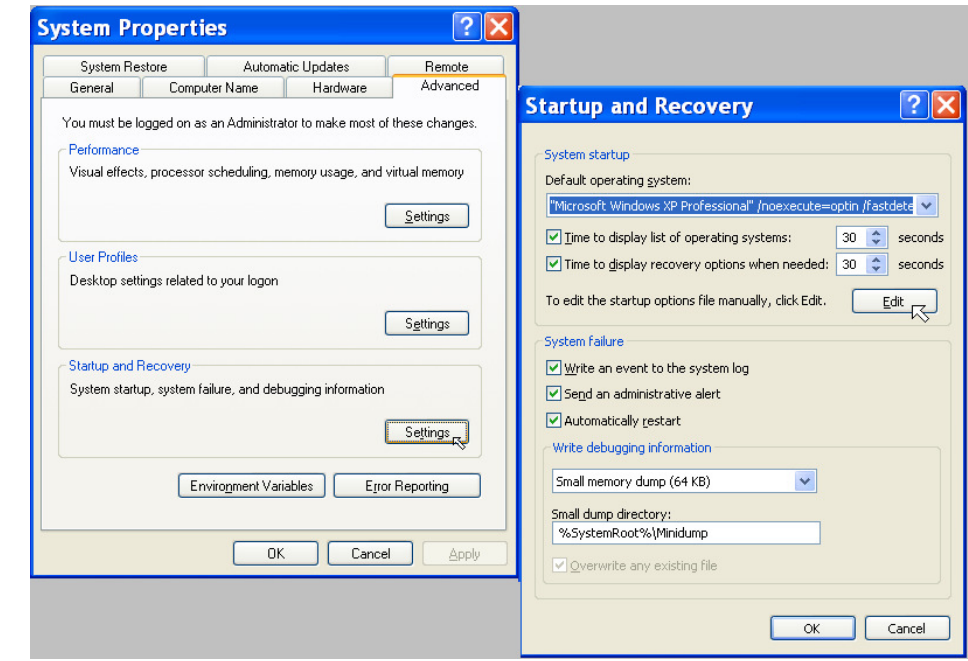

- 1. Remove the hidden, system, and read-only attributes from the **Boot.ini** file. (use Windows explorer, and right click on file, then properties)
- 2. Using a text editor (such as Notepad) open the **Boot.ini** file. (Double click on file, or right click and choose Notepad from the "Open With" option.)
- 3. Add "/**fastdetect:comXX"** Where XX is the required serial port
- 4. Note: Ports may be separated with commas to turn off more than one port

**Warning:** If you use /fastdetect, and do not specify a communications port, serial mouse detection is turned off on all communications ports

EPPESEN

# **Tech Tips**

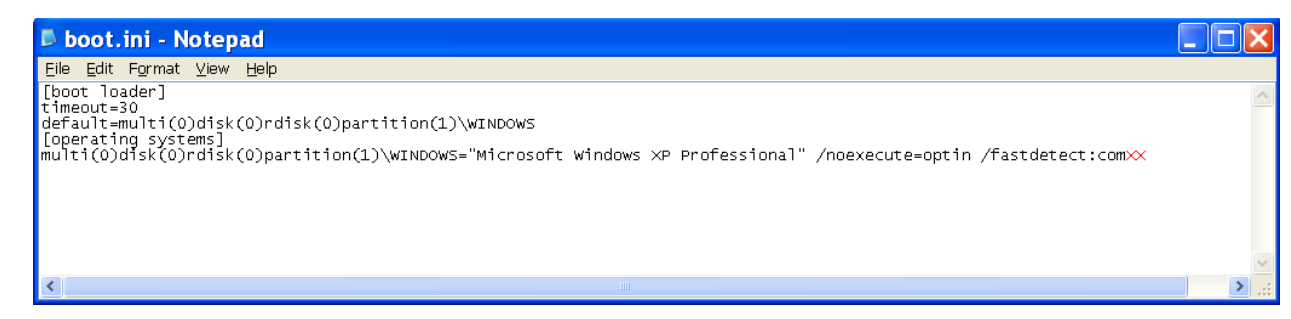

5. Save **Boot.ini** and quit Notepad

EPPESÉN

6. Shutdown Windows, turn on the GPS and restart the computer